# DAWAN Plan de la formation [www.dawan.fr](https://www.dawan.fr)

# Formation Archicad

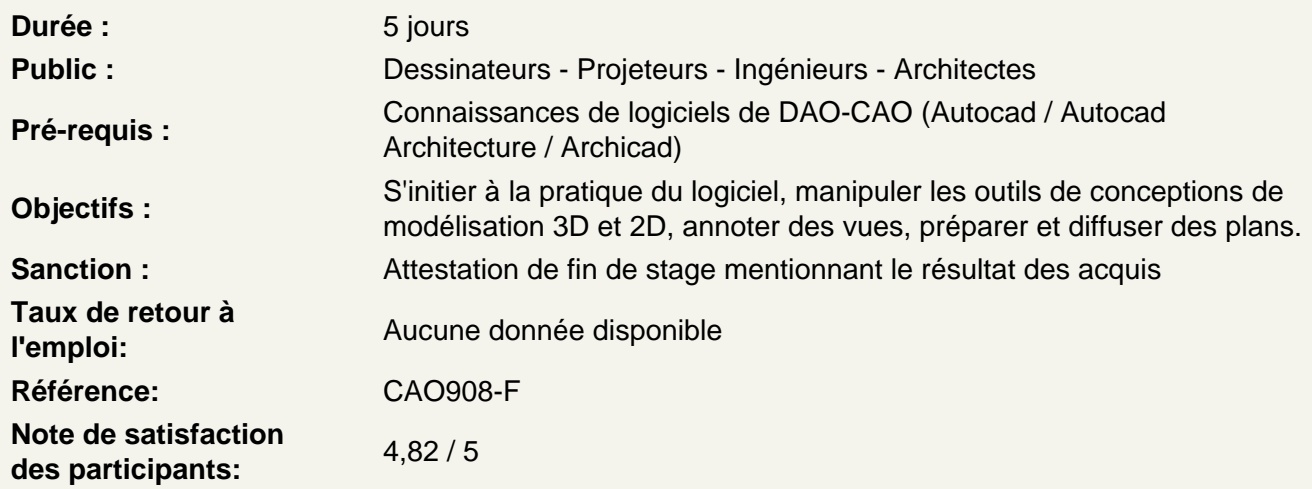

# B.I.M. Vs D.A.O. / les formats

Quelle différence entre un logiciel de DAO et un logiciel de BIM ? Présentation des principaux formats : Les formats de fichier natif de ArchiCAD, le .pln et le.tpl

Découvrir ArchiCAD

Présentation d'ArchiCAD et de ses applications. Installation du logiciel et configuration de base. Création d'un nouveau projet. Exploration de l'interface utilisateur. Navigation dans le projet.

Assimiler les bases du dessin Architectural

Utilisation des outils de dessin : ligne, rectangle, cercle, etc. Création de murs et de parois. Dessin d'une planche architecturale simple. Insertion de portes et de fenêtres.

Modéliser en 3D

Introduction à la modélisation 3D. Création de vues en 3D. Navigation dans l'environnement 3D. Modélisation d'une partie du projet en 3D. Atelier : Créer et organiser plusieurs niveaux et des quadrillages. Création des murs intérieurs / extérieurs d'un bâtiment

#### **Travailler avec le outils de toitures, plafonds et étages**

Création de toits et de plafonds. Gestion des étages et des niveaux. **Atelier : Conception de toits, ajout de plafonds à différentes hauteurs.**

# **Gestion des Calques et des Éléments**

Utilisation des calques pour l'organisation du projet. Gestion des combinaisons de calques. Structuration du projet avec l'utilisation des calques. Manipulation des éléments sur différents calques. **Atelier : Organiser et modéliser un nouveau projet**

# **Rendu et visualisation**

Introduction aux options de rendu Configuration de l'éclairage et des matériaux Rendu de scènes et de perspectives Création de caméras Création d'animations simples **Atelier : Réaliser des rendus de vues 3D**

# **Gérer la documentation et la mise en page**

Création de vues en plans, coupes, 3D Création de dessins de détails Configuration des mises en page de projet Gestion des feuilles de travail **Atelier : Créer la mise en plan du projet précédemment modélisé**

# **Personnalisation, automatisation et Présentation du projet**

Personnalisation de l'interface utilisateur Création de gabarits de projet personnalisés Introduction au GDL (Geometric Description Language) Automatisation de tâches répétitives avec les scripts Préparation d'une présentation de projet Création de planches de présentation Ajout de textes, d'étiquettes et de légendes Impression et exportation de documents **Atelier : Préparer la mise en production d'un gabarit de projet**

# **Gestion de projet et collaboration**

Introduction à la gestion de projet dans ArchiCAD Gestion des calques et des ensembles de calques Travailler avec des consultants et des références externes Gestion des conflits dans les fichiers IFC **Atelier : ArchiCAD et le travail collaboratif**